*cura di Tommaso Pantuso*

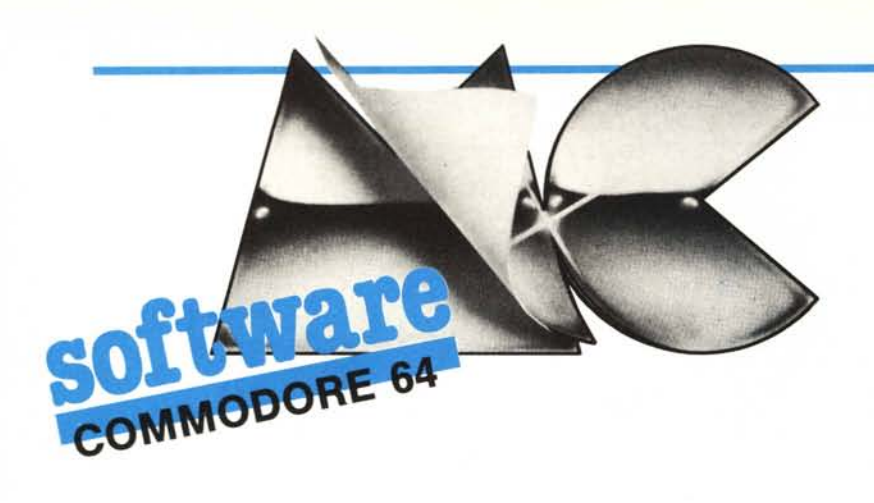

## $\mathbf{I}$ Superlist per CBM 64

*di Michele De Angelis - Roma*

Lavorando con il 64 mi sono spesso rammaricato della poca leggibilità dei listati che, se pure non incide in maniera particolare allorché sono copie di lavoro dei propri programmi, diventa una vera e propria seccatura quando si studia un programma altrui, magari al fine di imparare qualche nuovo "trucchetto".

In questo stato d'animo mi sono imbattuto, tempo fa, in un programma di Valter Di Dio, pubblicato sul numero 17 di MC, che proponeva un "superlist per Apple Il'' e mi proposi di realizzare qualcosa di simile anche per il 64; il programma che segue ne è il risultato.

Esso serve per avere su stampante listati in Basic; non è un programma originale, poiché segue la falsariga di quello di Valter, ma ho aggiunto di mio la giustificazione a destra dei numeri di riga e l'apertura automatica del file di stampa tramite un comando diretto (si batte ' $@ +$  return').

Le principali caratteristiche del superlist per 64, oltre alla giustificazione a destra dei numeri di riga, sono: a) la possibilità di definire il numero di caratteri per riga; b) la definizione a priori del numero di righe per la prima pagina, in modo da poter mettere, eventualmente, una testata od un commento; c) la scelta del numero di righe per le pagine successive al fine di saltare di quattro righe in corrispondenza della perforazione fra le pagine dei moduli continui; d) la possibilità di mettere uno spazio prima e dopo ogni parola chiave; e) andando a capo non si scrive sotto i numeri di riga; f) viene implementata l'indentazione dei cicli FOR-NEXT, cioè ogni qual volta incontra un FOR si sposta di due caratteri a destra rispetto al resto del listato e quando trova un NEXT ritorna di due caratteri a sinistra. A tale proposito non viene riconosciuta una chiusura del tipo NEXT A,B ed in questo caso si chiude un solo ciclo; comunque per ovviare basta sostituire l'istruzione doppia con due semplici.

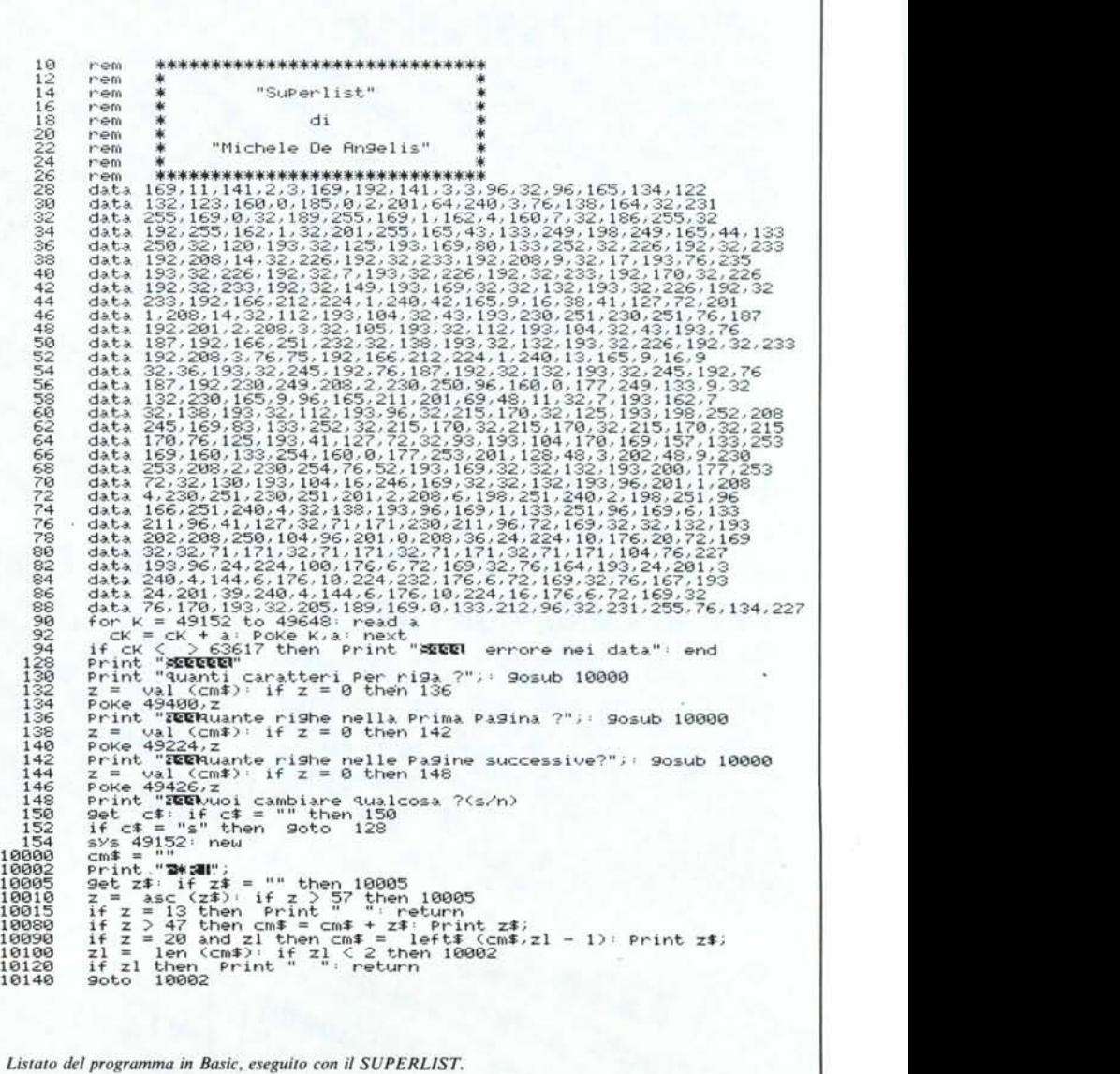

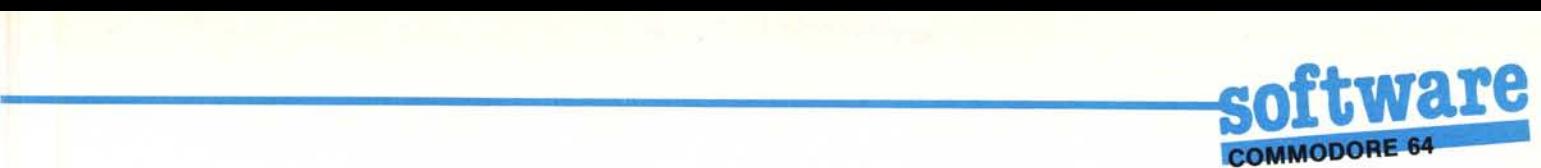

#### Come funziona

I primi Il byte, da &COOO a \$COOA, formano una routine a se stante che serve unicamente a spostare i puntatori alla routine di esecuzione dei comandi, facendo in modo che, ogni qual volta si batta un comando in modo diretto, venga prima controllato che si tratti di una '@', in caso affermativo si salta all'inizio del programma, altrimenti si ritorna al sistema operativo [\$A48A].

I byte da \$CO IE \$C036 contengono l'istruzione di apertura del file di stampa; in Basic si scriverebbe "open 1,4,7:cmd l''.

Da \$C037 incomincia il programma vero e proprio; come prima cosa si ricopiano in \$F9 e \$FA i puntatori all'inizio del programma Basic che si trovano in \$2B e \$2C.

Fatto questo, si scorre il programma da listare e si controllano i primi due byte, essi contengono i puntatori alla successiva istruzione e se sono a zero vuoi dire che il programma è finito e si deve ritornare al Basic [JMP \$E386], altrimenti si leggono i due byte successivi che contengono il numero di riga e la subroutine a \$C 195 provvede a stamparlo mettendoci davanti tanti spazi quanti sono necessari a portarlo ad una lunghezza di cinque caratteri.

A questo punto bisogna leggere e stampare il prossimo byte e le cose si complicano un pochino poiché esso può contenere un ASCII od una istruzione tokenizzata, cioè trasformata in un solo numero superiore a 128; se il contenuto del byte è inferiore a questo valore esso è certamente un ASCII e tutto va bene, in caso contrario non è detto che sia il codice di un 'istruzione poiché il C 64 usa per i caratteri di controllo, quelli grafici e le maiuscole proprio dei valori superiori a 128.

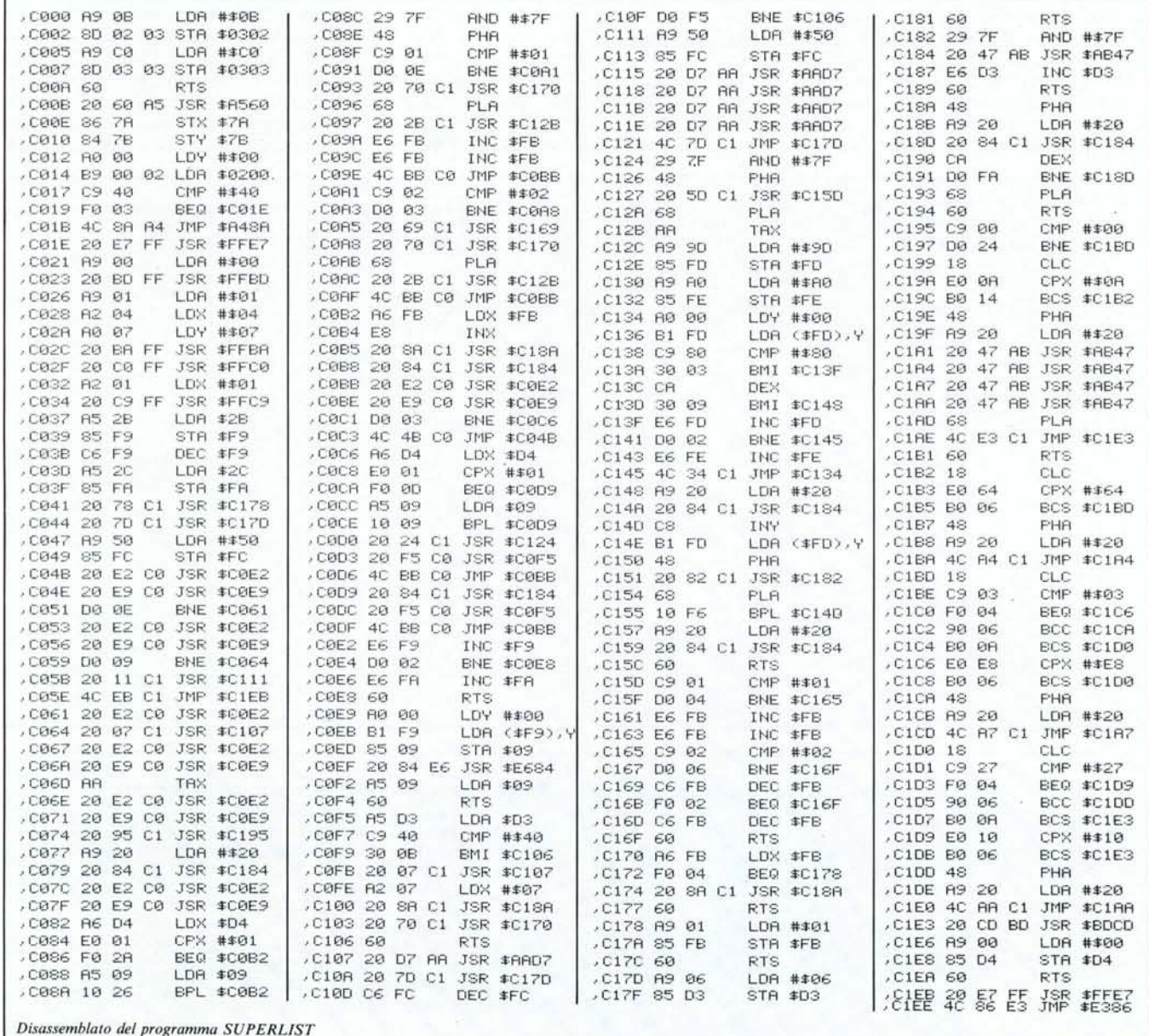

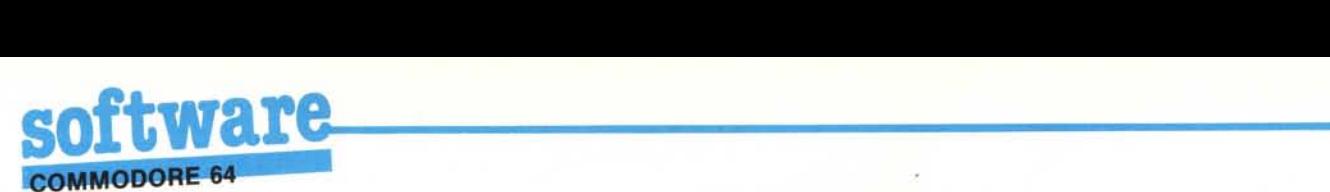

Allora, poiché tutti gli ASCII debbono essere racchiusi fra virgolette a meno che non siano variabili (e non si può usare un carattere maiuscolo, grafico o di controllo come variabile), andiamo a controllare che non siano state aperte le virgolette; questo ce lo dice il flag posto in \$04: se esso è a I vuoI dire che il numero superiore a 128 è un codice ASCII, altrimenti è un'istruzione.

Nel primo caso viene stampato direttamente [\$C 184], se è un 'istruzione controlliamo che essa non sia un FOR o un NEXT (in tal caso bisogna aggiornare il margine sinistro tramite il contatore posto in \$FB), quindi si va alla routine in \$C 12B che ricerca la stringa corrispondente all'istruzione nella tabella del Basic posta a partire da \$A09D e la stampa mettendo subito prima e subito dopo uno spazio per isolarla.

Prima di ogni ASCII e dopo ogni parola chiave viene fatto, tramite il contatore del numero di caratteri per riga posto in \$03, il controllo del superamento del margine, in caso affermativo si va a capo e si controlla l'arrivo al bordo inferiore della pagina (contatore in \$FC).

Da quanto detto ne consegue che, poiché il controllo del margine viene fatto DOPO le parole chiave, il carattere più a destra può trovarsi stampato fino ad otto posizioni oltre il margine fissato e bisogna tener conto di ciò nel decidere il numero di caratteri per riga.

Esso è contenuto in \$COF8 ed il programma di lancio in Basic provvede a 'pokare' in quella locazione il numero prescelto, come fa per il numero di righe per la prima pagina (in \$C048) e per quello delle pagine successive (in \$CI12).

#### Come funziona

Coloro che preferiscono lavorare in Assembler debbono solo ricopiare il dissassemblato e porre, nelle locazioni sopra indicate, i valori da loro prescelti per i caratteri e le righe se sono diversi da quelli da me usati, altrimenti il programma in Basic risolve tutti i problemi.

Una volta digitato, e dopo averlo salvato, dato il RUN si deve attendere qualche secondo per il trasferimento dei dati in memoria, dopo di che se c'è qualcosa che non va il programma termina avvisando "errore nei data" e può essere listato per le correzioni, altrimenti saranno poste le domande sulla scelta del formato di stampa.

La routine di input è ottimizzata e accetta solo due caratteri numerici passando automaticamente alla prossima domanda non appena viene battuto il secondo; logicamente se non si vuoi cambiare nulla basta dare semplicemente il return.

Dopo questa fase il programma è pronto per essere utilizzato e, allorché avrete in memoria un programma in Basic, vi basterà battere '@ + RETURN' (accertatevi che la stampante sia accesa!) per avere un listato finalmente chiaro e leggibile.  $M$ 

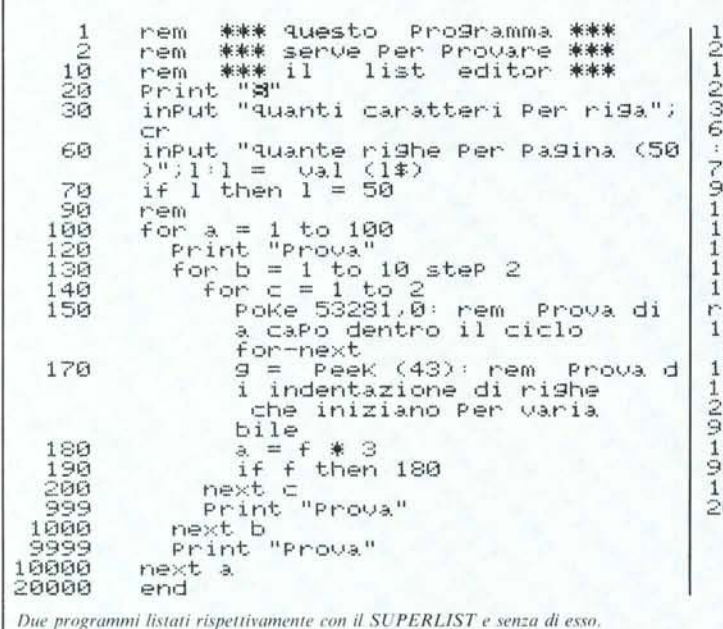

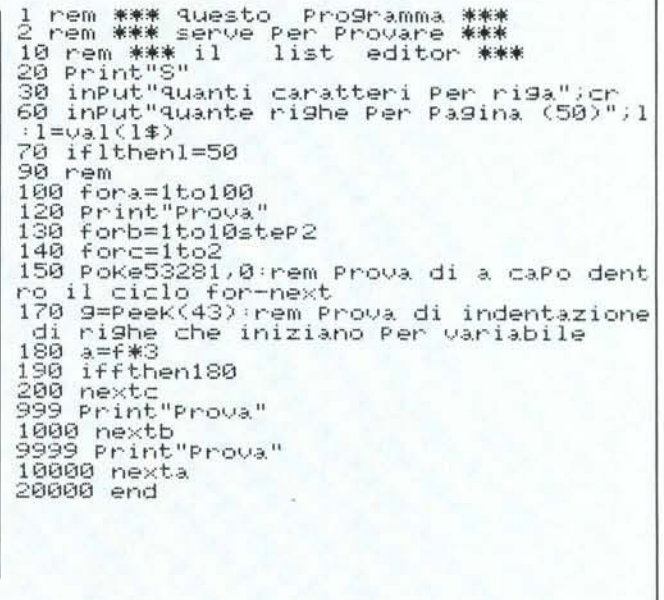

Locazioni in pagina zero usate dal programma Superlist

\$D3 (#211) Contatore di caratteri per riga

\$D4 (#212) Flag di virgolette

- \$F9 (#249) Puntatore inizio del Basic Lo-B.
- \$FA (#250) Puntatore inizio del Basic Hi-B.
- \$FB (#251) Contatore d'indentazione per cicli FOR NEXT
- \$FC (#252) Contatore del numero di righe per pagina
- \$FD (#253) Puntatore inizio tabella parole chiave del Basic Lo-B
- \$FE (#254) Puntatore inizio tabella parole chiave del Basic Hi-B \$09 (~ 9) Loc. di comodo usata a volte per salvare un dato

### Routine del sistema operativo e del Kernal

\$FFE7 Chiude tutti i canali e i file \$FFBD Imposta il nome del file \$FFBA Imposta gli indirizzi primario, secondario e logico del file \$FFC0 Apre un file logico \$FFC9 Apre il canale di output \$A560 Riceve in input una linea \$E684 Test di virgolette \$AAD7 Effettua un carriage return \$AB47 Stampa il contenuto dell'accumulatore \$BDCD Stampa il numero di linea \$E386 Basic warm restart

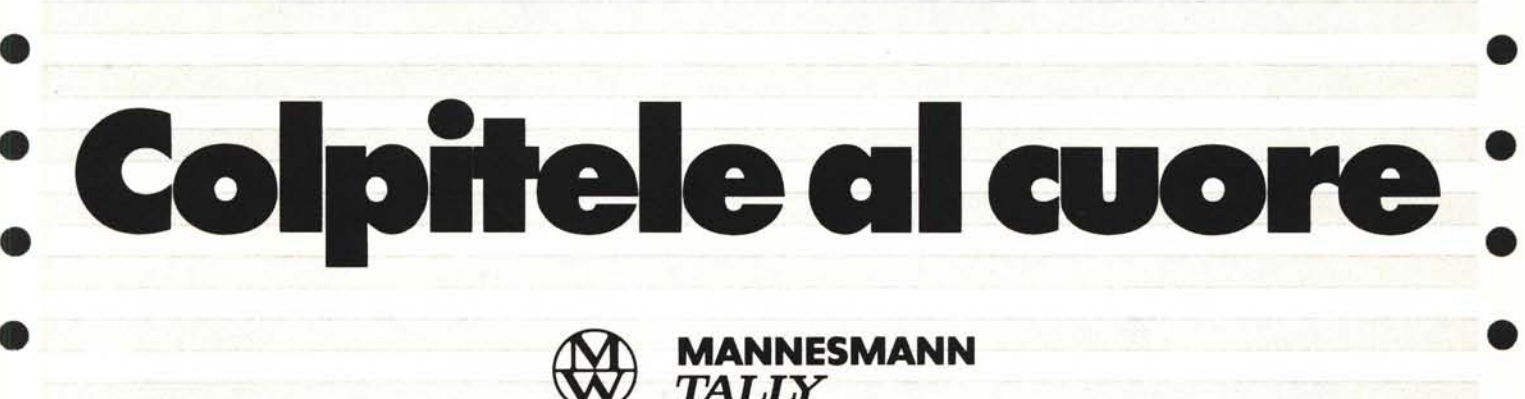

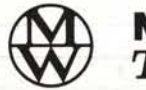

*<u>TALLY</u>* 

**le stampanti che colpiscono al cuore le vostre esigenze MT 80 PLUS/PC MT 85 MT 86**

CORIponenti **e periferiche**

**lIillll!rlllar**

•

00198 Roma- Via Paisiello. 30 Tel. (06) 8448841 (5Iinoo)- Telex 610511 • 1013910rino - P.za Adriano. 9 Tel. (011)443275/6-442321- Telex 220181

•

•

•

•

-- --- •

 $\ddot{z}$  $\ddot{}$ 

arcs **x** ij<br>- **external de la posta**<br>- **external de la posta** 

s & Associati

•

•

•

•

•

•

•

•

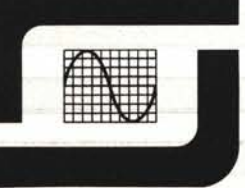

Sede: 20146 Milano - Via dei Gracchi, 20<br>Tel. (02) 4996 (12 linee) - Telex 332187<br>40122 Bologna - Via del Porto, 30<br>Tel. (051) 522231

•

•

•

•

•

•

•

•

•

•

•

•

•

•

•

•

•

•

•

•

# **SISTEMI DI DISEGNO CON COMPUTER**

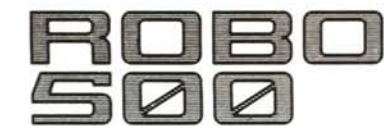

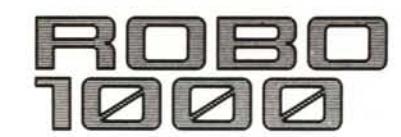

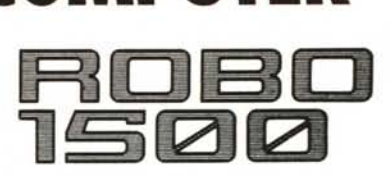

 $\overbrace{\qquad \qquad }^{\text{Circu}_{it}}\overbrace{\qquad \qquad }^{\text{Circu}_{it}}\overbrace{\qquad \qquad }^{\text{Circu}_{it}}\overbrace{\qquad \qquad }^{\text{Circu}_{it}}$ 

 $\overline{\mathcal{L}}$ 

Rolend DG

**「啪** 

m

S.

Oggi ben tre soluzioni differenti Vi consentono di disegnare con il personal computer APPLE\*. I sistemi offerti dalla Robo Vi permettono di realizzare una workstation completa, economica e su misura per le Vostre esigenze. Schemi elettrici, elettronici, circuiti stampati, impiantistica generale o particolare, diagrammi, architettura, meccanica, ingegneria, costruzioni: tutto ciò può essere disegnato con il sistema più adatto scelto tra il Robo 500, 1000 o 1500 in maniera semplice ed efficace anche senza conoscere il computer. Ogni sistema acquisisce infatti dati da librerie già esistenti o costruite dall'utente e tramite apposito software può plottare il disegno sui

ଇ

O

 $\mathcal{Q}$ PIE CHART

**~~** 

plotter più diffusi dal formato A4  $\sqrt{ }$ al formato AO con una definizione illimitata e determinata unicamente  $\bigwedge$ dalla qualità del plotter utilizzato.

G,

le

E-E-E-E-

 $\circledS$ 

 $\circledS$ 

 $(?)$ 

PLOTTER JXY-880

**ADW Studio** 

**Pooocoo**  $0000$ 

**ATTO DE** 

PLOTTER DIY - 89

ELES HISTORIAL

第三百章

**COMPUTER GRAPHICS DIVISION** MILANO: Via L. da Vinci, 43 - 20090 Trezzano S/N<br>Tel. 02/4455741/2/3/4/5 - Tlx: TELINT I 312827 **ROMA:** Via Salaria, 1319 - 00138 Roma<br>Tel. 06/6917058-6919312 - Tix: TINTRO I 614381

\* Sistema richiesto Apple][ +, /le 64K, doppio disco, monitor

ú,